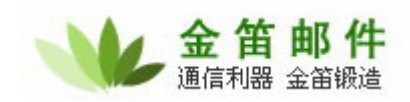

# 金笛邮件系统验收标准

### 一、 产品安装验收

#### 【检查目标】

检查邮件系统是否按照设计方案进行部署,是否对邮件系统进行了正确的配置,邮 件系统是否能够通过 internet 登陆。

#### 【检查结果】

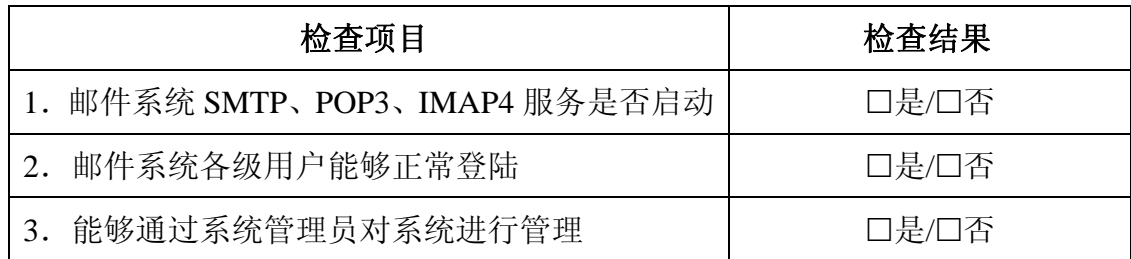

## 二、 产品功能性验收

### (一) 邮件系统各项功能

#### 【测试目标】

本项测试的目的主要是看邮件系统是否能正常收发邮件,各项功能能否正常使用。

#### 【测试准备】

新建testa、testb、testc账户; 预备[young.d@163.com](mailto:%E9%A2%84%E5%A4%87young.d@163.com)等外部邮件账户

#### 【测试用例】

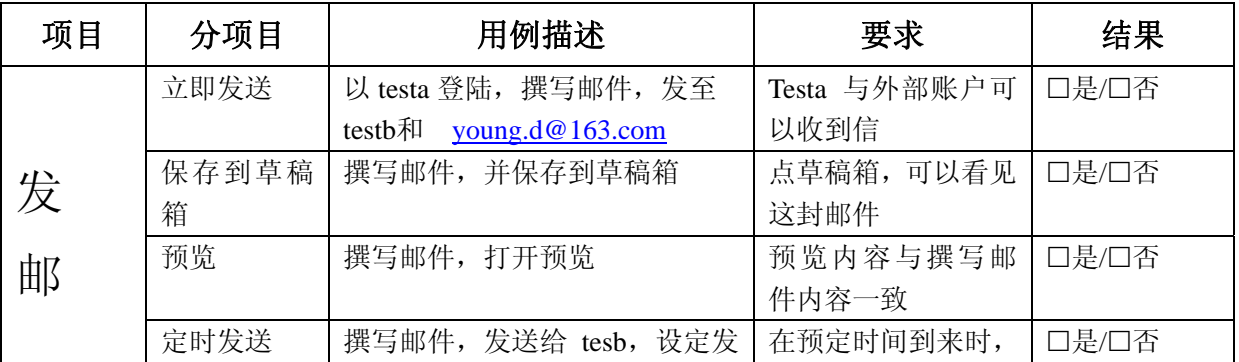

#### 北京春笛网络信息技术服务有限公司

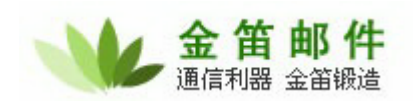

## 金笛邮件,构建企业中枢神经

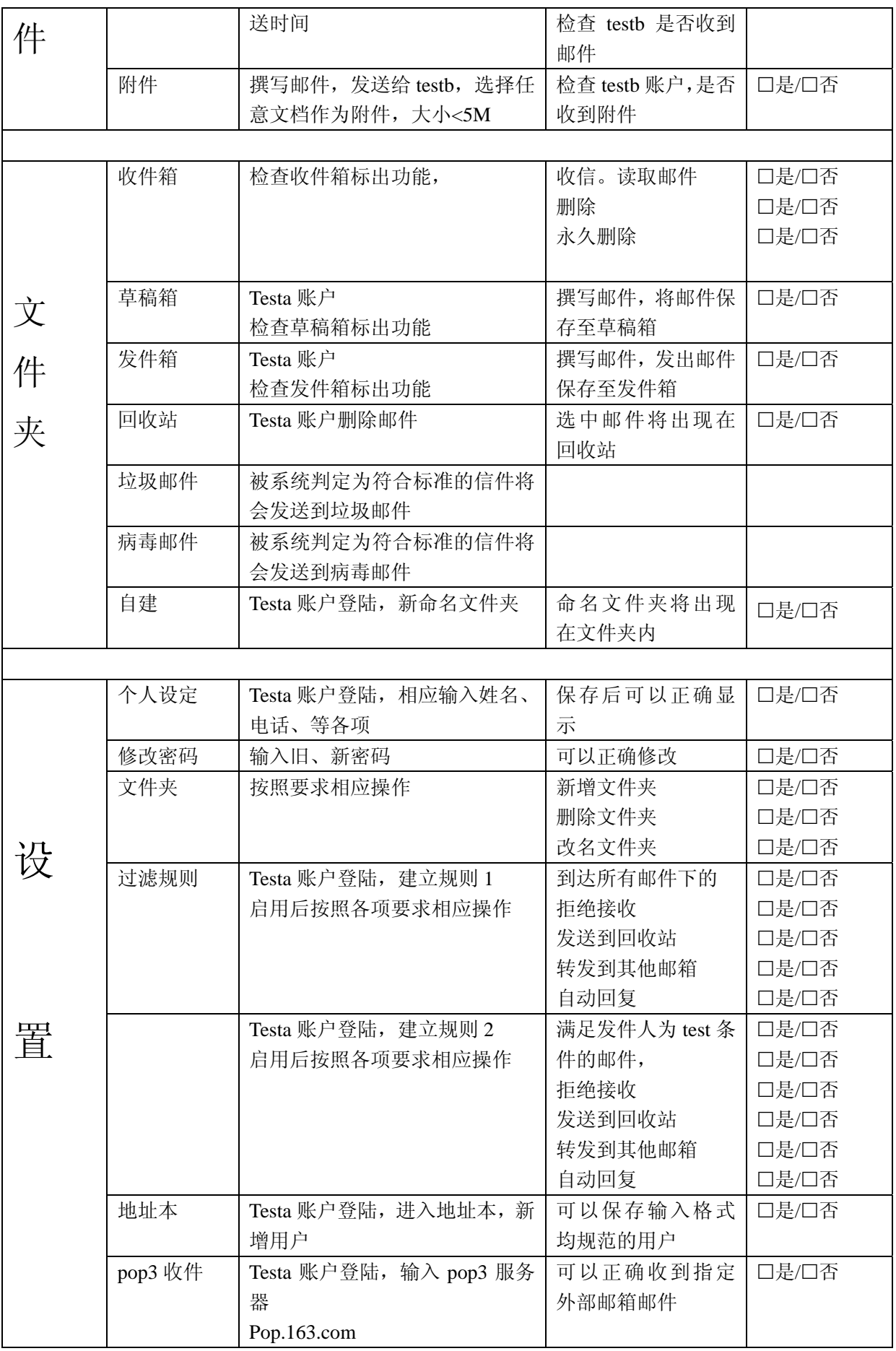

#### 北京春笛网络信息技术服务有限公司

![](_page_2_Picture_0.jpeg)

## 金笛邮件,能简单才不简单

![](_page_2_Picture_294.jpeg)

#### 【测试结果】

![](_page_2_Picture_295.jpeg)

### (二) 域管理功能

#### 【测试目标】

本项测试目的在于考察邮件系统能否实现添加域的功能,是否可以正常删除域 , 是否可以添加域的过滤规则。

#### 【测试准备】

系统管理员界面,新建域管理员 su 账户

#### 【测试项目】

- 1. 添加若干个新域,新域邮件收发
- 2. 删除域
- 3. 添加域的过滤规则,

#### 【测试用例】

![](_page_2_Picture_296.jpeg)

#### 北京春笛网络信息技术服务有限公司

![](_page_3_Picture_0.jpeg)

### 金笛邮件,构建企业中枢神经

![](_page_3_Picture_274.jpeg)

#### 【测试结果】

![](_page_3_Picture_275.jpeg)

## (三)用户管理功能

#### 【测试目标】

本项测试目的是用户管理的功能能否正常使用。

#### 【测试用例】

系统管理员登陆,进入用户管理界面

![](_page_3_Picture_276.jpeg)

![](_page_4_Picture_0.jpeg)

![](_page_4_Picture_209.jpeg)

#### 【测试步骤】

![](_page_4_Picture_210.jpeg)

## (四)用户组管理功能

### 【测试目标】

本项测试目的在于当用户接收到邮件后,系统能否自动把邮件分发到组内所有的用 户,

### 【测试用例】

![](_page_4_Picture_211.jpeg)

#### 北京春笛网络信息技术服务有限公司

![](_page_5_Picture_0.jpeg)

![](_page_5_Picture_288.jpeg)

## (五)全局过滤规则功能

### 【测试目标】

本项测试目的在于全局过滤规则是否可以设定系统级的过滤规则,这些过滤规则对系统内所 有用户是否都起作用。

#### 【测试用例】

![](_page_5_Picture_289.jpeg)

#### 北京春笛网络信息技术服务有限公司

![](_page_6_Picture_0.jpeg)

## 金笛邮件,能简单才不简单

![](_page_6_Picture_197.jpeg)

### (六)日志查看功能

#### 【测试目标】

本项测试目的在于邮件系统的工作日志是否可以正常查看。

֦

#### 【测试项目】

- 1. 系统日志
- 2. 发送邮件日志
- 3. SMTP 服务日志
- 4. POP3 服务日志
- 5. LOCALMAIL 服务日志
- 6. IMAP 服务日志

#### 【测试步骤】

![](_page_6_Picture_198.jpeg)

### 【测试结果】

![](_page_6_Picture_199.jpeg)

#### 北京春笛网络信息技术服务有限公司

![](_page_7_Picture_0.jpeg)

![](_page_7_Picture_164.jpeg)

### (七)系统备份功能

#### 【测试目标】

本项测试目的在于系统备份对系统的域信息,用户信息,用户邮件进行备份是否正 常。

#### 【测试项目】

- 1. 新增备份
- 2. 下载备份
- 3. 上传备份
- 4. 导入备份

#### 【测试步骤】

![](_page_7_Picture_165.jpeg)

#### 【测试结果】

![](_page_7_Picture_166.jpeg)

### (八)邮件监控功能

#### 【测试目标】

本项测试目的在于是否可以设定对指定邮箱进行监控,使该邮箱发出的或接收的邮

#### 北京春笛网络信息技术服务有限公司

![](_page_8_Picture_0.jpeg)

件发送一份拷贝到指的监控邮箱。

֦

### 【测试用例】

![](_page_8_Picture_208.jpeg)

#### 【测试结果】

![](_page_8_Picture_209.jpeg)

### (九)公共地址本

### 【测试目标】

本项目的测试在于检查公共地址本是否可以新增/删除二级目录。以及对导入功能的测 试

### 【测试用例】

#### 北京春笛网络信息技术服务有限公司

![](_page_9_Picture_0.jpeg)

## 金笛邮件,构建企业中枢神经

![](_page_9_Picture_194.jpeg)

### (十)任务管理

#### 【测试目标】

本项测试的目的是检查系统的在线注册功能。

#### 【测试用例】

![](_page_9_Picture_195.jpeg)

![](_page_10_Picture_1.jpeg)

### (十一)邮件搜索

#### 【测试目标】

本项测试的目的是检查系统是否可以进行正常的邮件搜索。

֦

#### 【测试用例】

![](_page_10_Picture_190.jpeg)

### (十二)网络硬盘

#### 【测试目标】

本项测试的目的是检查系统是否可以进行正常的文件上传。

#### 【测试用例】

![](_page_10_Picture_191.jpeg)

#### 北京春笛网络信息技术服务有限公司

![](_page_11_Picture_0.jpeg)

## 金笛邮件,构建企业中枢神经

![](_page_11_Picture_74.jpeg)

![](_page_12_Picture_0.jpeg)

## 产品验收结论

通过验收。

未通过验收,需要解决以下问题:

֦

(甲方)项目负责人签字: 日期:

(乙方)项目负责人签字: 日期:

北京春笛网络信息技术服务有限公司 地址:北京海淀区知春路 23 号 863 软件园量子银座 903 邮编:100083 服务热线:010-82355864,82358387,82356956,82356576,82356577,82356575

公司网站:http://www.chundi.com 邮件业务:http://www.mailer.com.cn